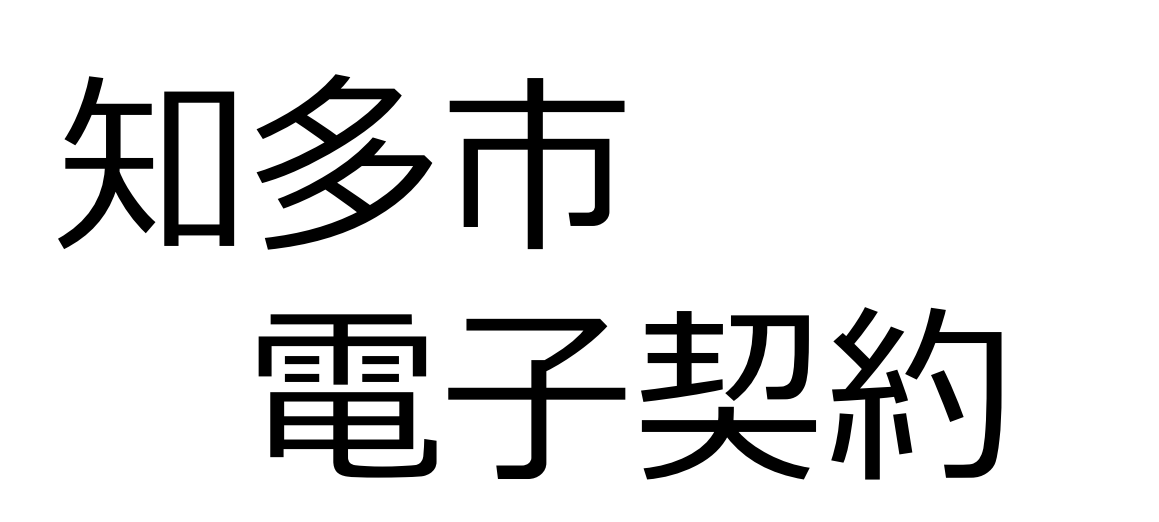

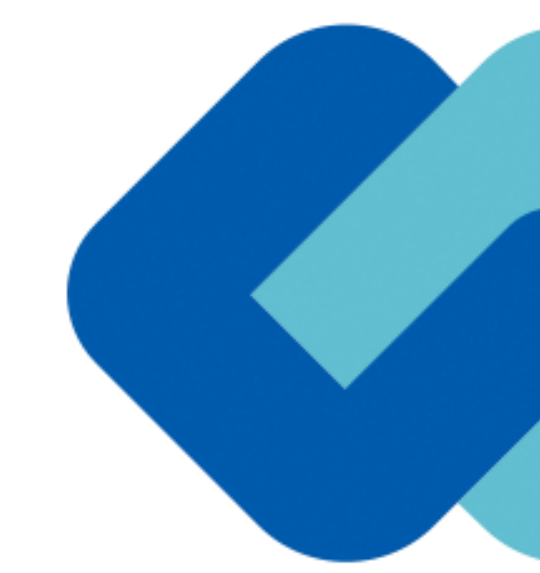

**知多市 財政課 GMOグローバルサイン・ホールディングス 電子契約事業部**

# 会社紹介

- 電子契約とは
- 電子契約の流れ

# (1)準備

# (2)締結

- 電子署名の確認方法
- 困ったときは
- デモンストレーション

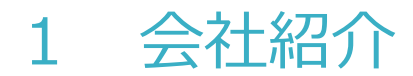

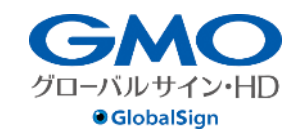

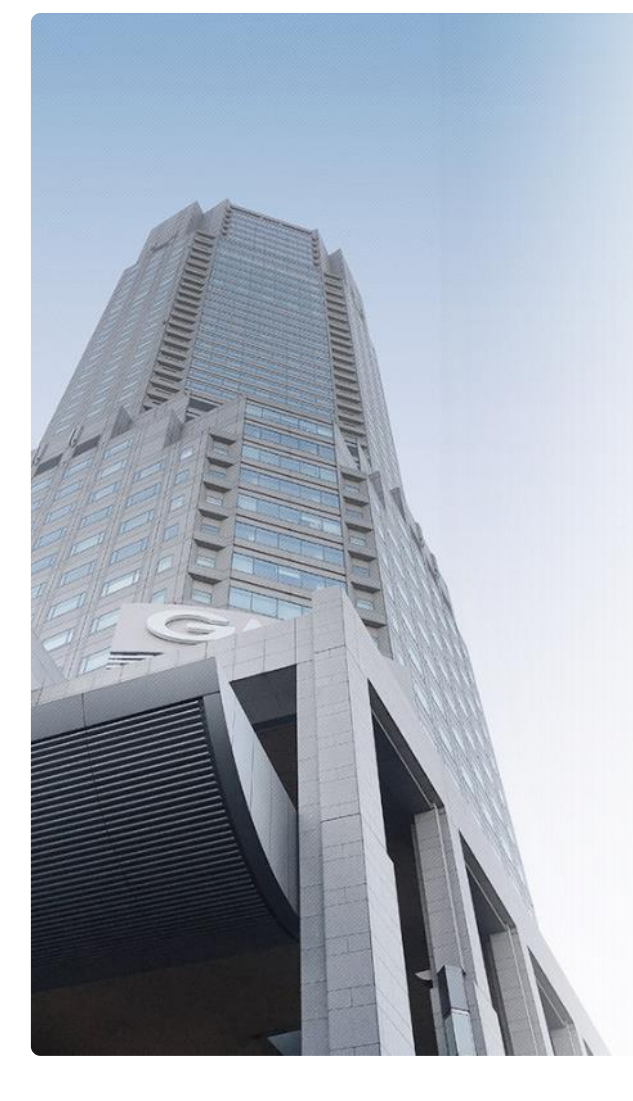

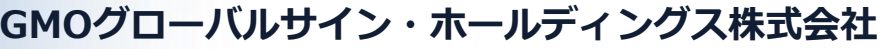

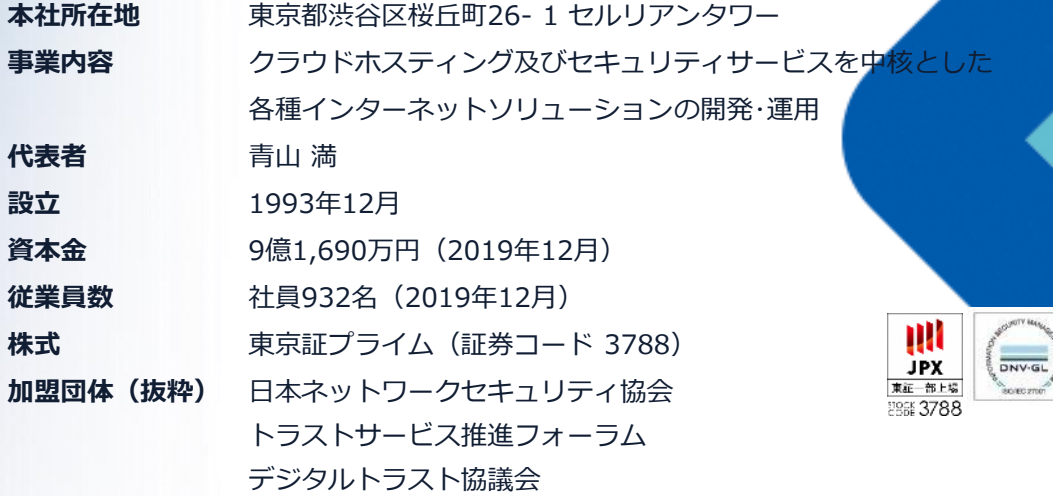

#### **クラウド・ホスティング、セキュリティ事業をはじめ、 幅広いラインナップでお客さまのビジネスを⽀えています。**

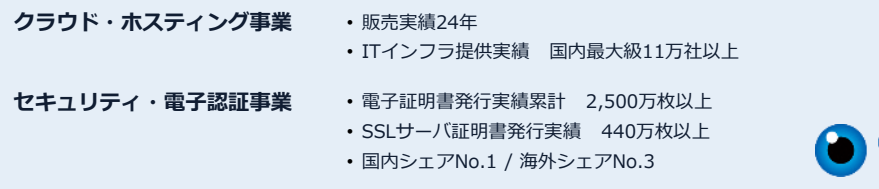

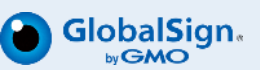

# 2 電子契約とは

#### 電子契約とは

**電子契約とは、「紙+押印」による従来の契約締結に代わり、「電子文書+電子署名」で締 結する契約です。紙を一切使用せず、インターネット上で締結する契約行為を指します。紙 の契約におけるハンコを、電子署名と呼ばれる仕組みに置き換え、紙と同等の効力を持たせ てセキュリティ性を担保しています。**

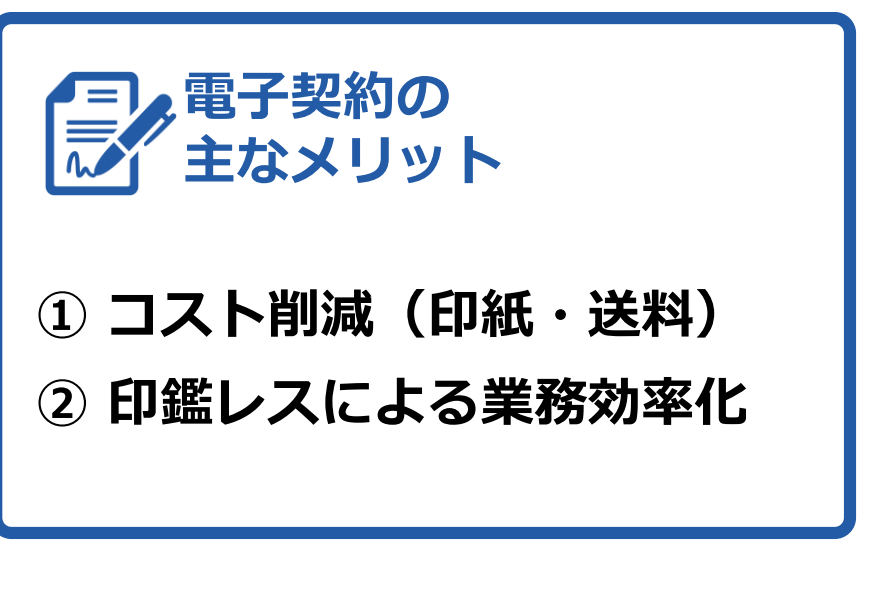

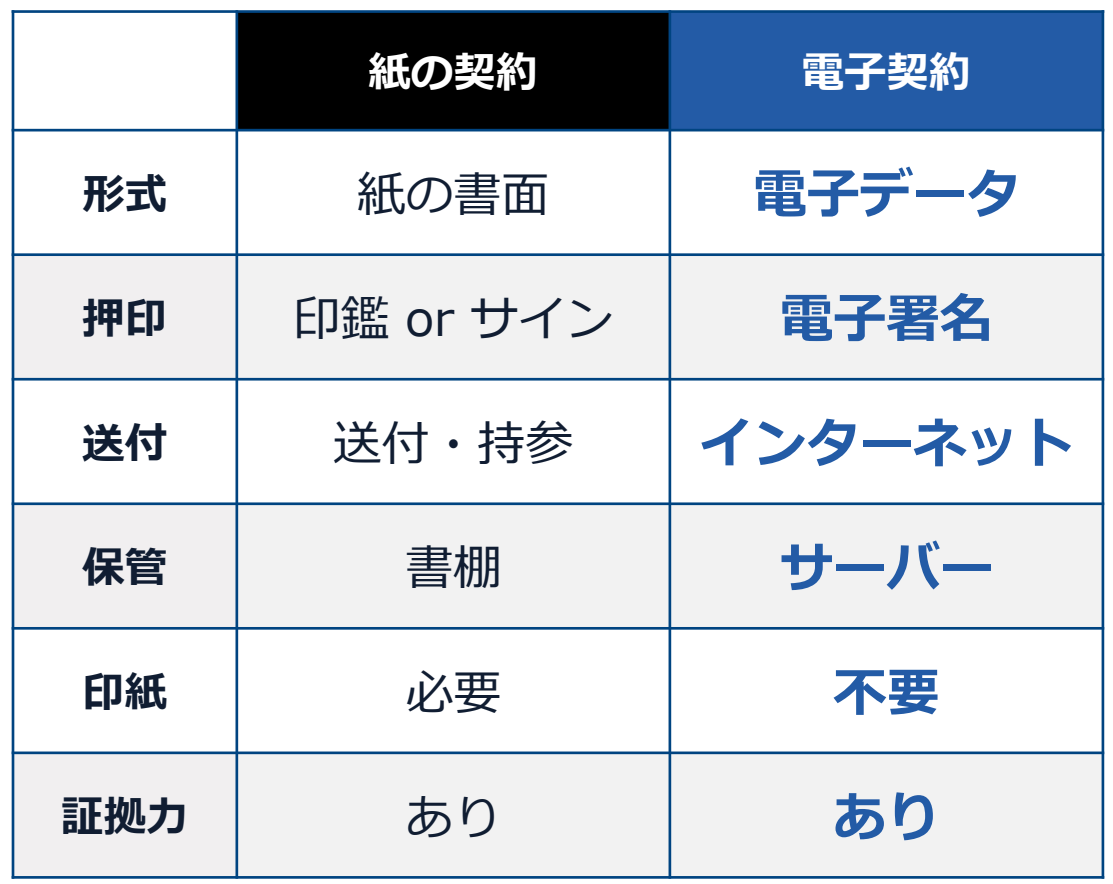

法的効力を証明する仕組み

# 電子契約は「本人性」と「完全性」により法的効力が認められます

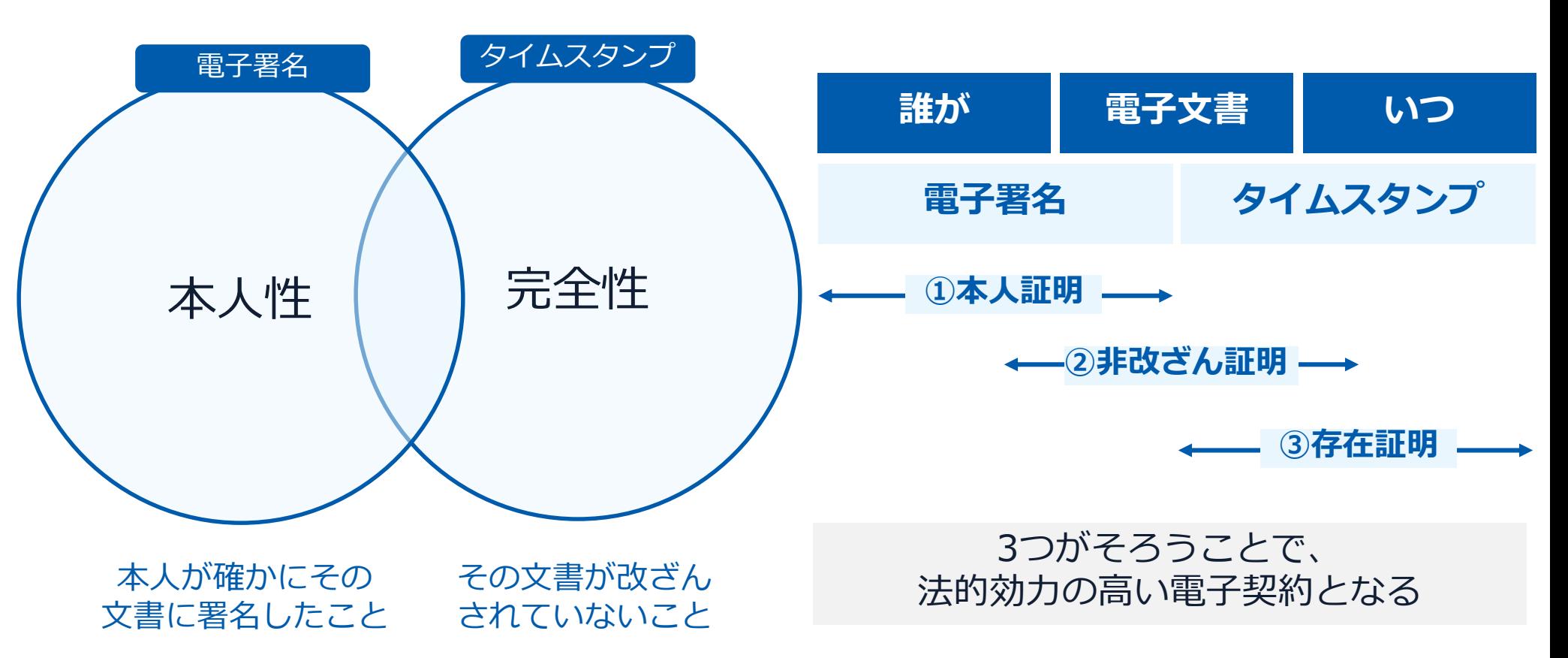

**電子署名法第2条・第3条において、電子契約の法的効力が定められています。**

# **GMOサインの電子署名は、デジタル庁・法務省・財務省から 電子署名法に適合することを認められています。**

#### **糖成糖十三(第4条開係)**

新規電話新行用中の建設の高めに分かれた開発の内容の公開

- 1. 確認の求めを行った年月日<br>令和3年9月22日
- 2. 如答を行った年月日<br>令和3年10月21日

3. 新事業成軌に係る事業の概要<br>- 振会者は、電子発称サービス「電子向電GMOサイン」(以下「GMOサイン」という。)<br>- 在国の規約書、韓書その他これに借する書面、検査調査等への押印を代替する用途として提供<br>することを新規事業として検討している。

平ることを無視事として検討している。<br>- GMOサインは、契約当事前同士がクラクド上で解的書等の電子ファイルを確認し、練活する<br>- GMOサインは、契約当事前同士がクラクド上で解除事故に必要を受任すり発言の手イブ<br>の意思を含むすることなく得予化を行う解説部にイブ、「事業者者を型」の立方式の利用が可能<br>- たなっており、以下学期により発明顧経を行う。<br>- たなっており、以下学期により発明顧経を行う。

- となっており、「ドアサイ」という場所を行う。<br>
2000年(ジェストリーンのデザイン、「サンテージを開発していることができます。<br>
2000年(ジェストリーンのデザインを開発した。「東京デジタンのデザイン」ということができます。<br>
2000年(ジェストリーンのデザインを開発した。「東京デジタンのデザイン」ということができます。<br>
2000年(ジェストリーンのデザインを開発していることができます。<br>
2000年(ジェストリーンのデザイン
- 
- 
- 

- Lを記載した警を依頼メールが配信される。受信者は当該URLをクリックし、GMOすイ<br>ンの文書練説画師から、文書の内容を確認し、「署名」のポタンをクリックする。これを受<br>ほえづきアロードされた契約書等の電子ファイルについて、警名者である受信者のみの意思<br>- h.ng.a.a-> z.<br>- h.ng.a.a-> z.
- に基づき、解会者の意思を介在することなく、サービス提供事業者である振会者の転密欄に<br>上り確分化する。<br>- とり理分化する。<br>- それでれば驚き痛をしたので、最近タイムスタンプが付与され、送信者・受信者<br>- それず確じなる。<br>- トが可能となる。
- 4、補語の水のの内容<br>(1)GMOサインを用いた電子事名が、電子署名及び認証事務に関する接後(示点12年後後)<br>- 第102号、以下「電子事名前」という。)第2条第1項に定める電子事名に該当し、これ<br>- を列前番にも利用が可能であることを補助したい。<br>- の契約番にも利用が可能であることを補助したい。

(2) GMOサインを用いて、契約書等の電子データをクラウドサーバにアップロードし、それで、その中にはアクリアの実際が使用しているので、この場合を実現している。実際書店を使用し、<br>それの制限者がロゲインに交互の契約部品業務を実施さら仕組みが、自動書店を提供し、<br>おことを確認したい。<br>あることを確認したい。<br>あることを確認したい。

5. 確認の水めに対する回答の内容

(理論)<br>- 業子署名法における「魔子署名」とは、魔子署名法第2条第3項に現定されているとおり。<br>- 愛子の権権(魔能的記録に記録)などとができる情報)について行われる感覚であって、<br>- (1) 市議権施が言語権権を行った者の作成に係るものであることを示すためのものであること<br>- (3) 市議権施設法と、(国務権を号) のいずれにも該当するものである。<br>きるものであること(国務権を号)のいずれにも該当するものである。

【GMOサイン 演印タイプ(海事著著名型・リモート型事長)について】<br>- GMOサイン演印タイプは、契約内容が記録をAft.電車印記録(PDFファイル)に対して<br>- 審査者自*心解剖標で暗号化*を行うものであり、「電車印記録に記録することができる情報に<br>- 新生、自己のこと」との愛情を裏書かりサーバに利用者の署名機を設置・保管し、利用者<br>- Kに、リモート著名サービス愛情事業者のサーバに利用者の署名機を設置・保管し、利用者  $\begin{array}{l} (R_{11}^2+2\epsilon^2-1)R_{11}^2+2\epsilon^2+2\epsilon^2+2\$ 

を開く近代し、当該の世ではなくてことで、東京の中国(RR、新聞、氏など)の「STATE STATE STATE STATE STATE STATE STATE STATE STATE STATE STATE STATE STATE STATE STATE STATE STATE STATE STATE STATE STATE STATE STATE STATE STATE STATE STATE STATE STATE STATE S

2条時1年8日、9月1日に開催してのこと、日本に不安地にするアービスの利用をてかる。<br>そのたる、電子発射ファイル(PDF所式)に付与された作品者のアージに、A4obe、Aをかける。<br>こといき。1等のPDPラーダーの「都名べる」、7年間でることができ、住所、総職法に認め続き<br>名など)」るとの販会事の記載があり、これらの記載を前提とすれば、「当該管理は当該前提<br>と考えられる。<br>と考えられる。

を利用を利用していることが、これは、当社のサイトルをご利用を利用を受けることができます。<br>
このこと、実際事業はおいては、電話が設定していることが、利用を利用を受けることができます。<br>
このこと、実際事業はおいては、電話が設定していることが、最も利用を可能を受けることができます。<br>
このこと、実際事業はおいては、電話が設定していることが、また、実際事業の制限を受けることが、<br>
このこと、実際のことができます。<br>
このこと、実際のことが、

【GMOサイン 解除印タイプ(事業有事名物)について】<br>「MOTATION」を提供されている。<br>このサインを紹介されている。<br>このサインを提供されているので、「検索の可能」を提供することになるの情に対する確認で、<br>このこと」との解説を当たしたの情況につき、今後2年7月17日に発発者、前着者及び経済産業<br>第二に、事業有害を聞による情況につき、今後2年7月17日に発発者、前着者及び経済産業<br>第二に、事業有害を聞による情況につき、今後2年7月

普護を行った者(=当該利用者)の作成に係るものであることを示すためのものである<br>こと」という要件(電子署名法第2条第1項第1号)を満たすことになるものと考えら

 $\overline{R}$ この点、GMOサイン解析用タイプ (客事者著名型) は、利用者の指示に基づきサービス提 体者である国会者の著名鍵にとり暗号化等を行うため、以上の解釈を基に電子著名法第2条第<br>1項第1号の「当該措置を行った者」の該当性を判断すべきであると考えられる。

。中国を開発する「中国のアメリカ」ということは、テキュースを行うことはないので、「中国のアメリカ」ということは、「中国のアメリカ」ということによる「中国のアメリカ」ということに関することは、「中国のアメリカ」ということに関することは、「中国のアメリカ」ということに関することは、「中国のアメリカ」ということに関することは、「中国のアメリカ」ということは、「中国のアメリカ」ということは、「中国のアメリカ」ということは、「中国のアメリカ」と

ありまれる。あるいちスモリ、からにの、映画に参加してにてやれてらこくは多数者という場所<br>ある。者は当該は以上をゲリックし、GMOサインの文書編集所面とり、文書の内容を確認<br>- C. 「著名」のポジンをグリックも、これを受け、最を残的サービス事件のもの意思だもと<br>アップロードされた規約書等の電テクァイルについて、著名者である技巧編集網により報号化<br>- する。当社の意思を介佐することなく、サービス提携事業者である技法が解説網により報号化<br>

する。<br>また、利用者のブラクザーGMOサインのアプリケーションサーバーーGMOサインのドロー<br>お問題の制限にもとづかってはイエリカーをのる事故を、それは、Macなりました。<br>利用者の制限にもとうと、高級や電圧者の意志が合作するお願なく、機能的にサービス提供する<br>有害者からな社の検索により特有化の機能を向けるお願いということでいる。<br>そうに、システムの運用においては、円板の悪意の装着者により利用者の意识しない事を処<br>そうなに、システムの運

(2) についての知答<br>- GMOデインを用いて、契約書等の電子データをクラクドサーバにアップロードし、それぞ<br>あの利用者がログインして双方の契約締結業務を実施する仕組みが、契約書務後数規制第2 8<br>あ版2項に規定資源、見積書等の作成に代わる電磁的認録の作成として、利用可能であると考<br>ずる書面、検査調査、見積書等の作成に代わる電磁的認録の作成として、利用可能であると考

**「 GMOサインを用いた電子署名は、電子署名法第2条第1項に定める電子署名 に該当し… 記名押印に代わるものとして、利用可能 」**

### デジタル庁・法務省・財務省からの回答

https://www.meti.go.jp/policy/jigyou\_saisei/kyousouryoku\_kyouka/shinjigyokaitakuseidosuishin/press/211021\_yoshiki.pdf

## 電子契約は、電子帳簿保存法第2条第5号「電子取引」に該当し、 その電磁的記録の保存については、同7条の要件に従う必要があります。

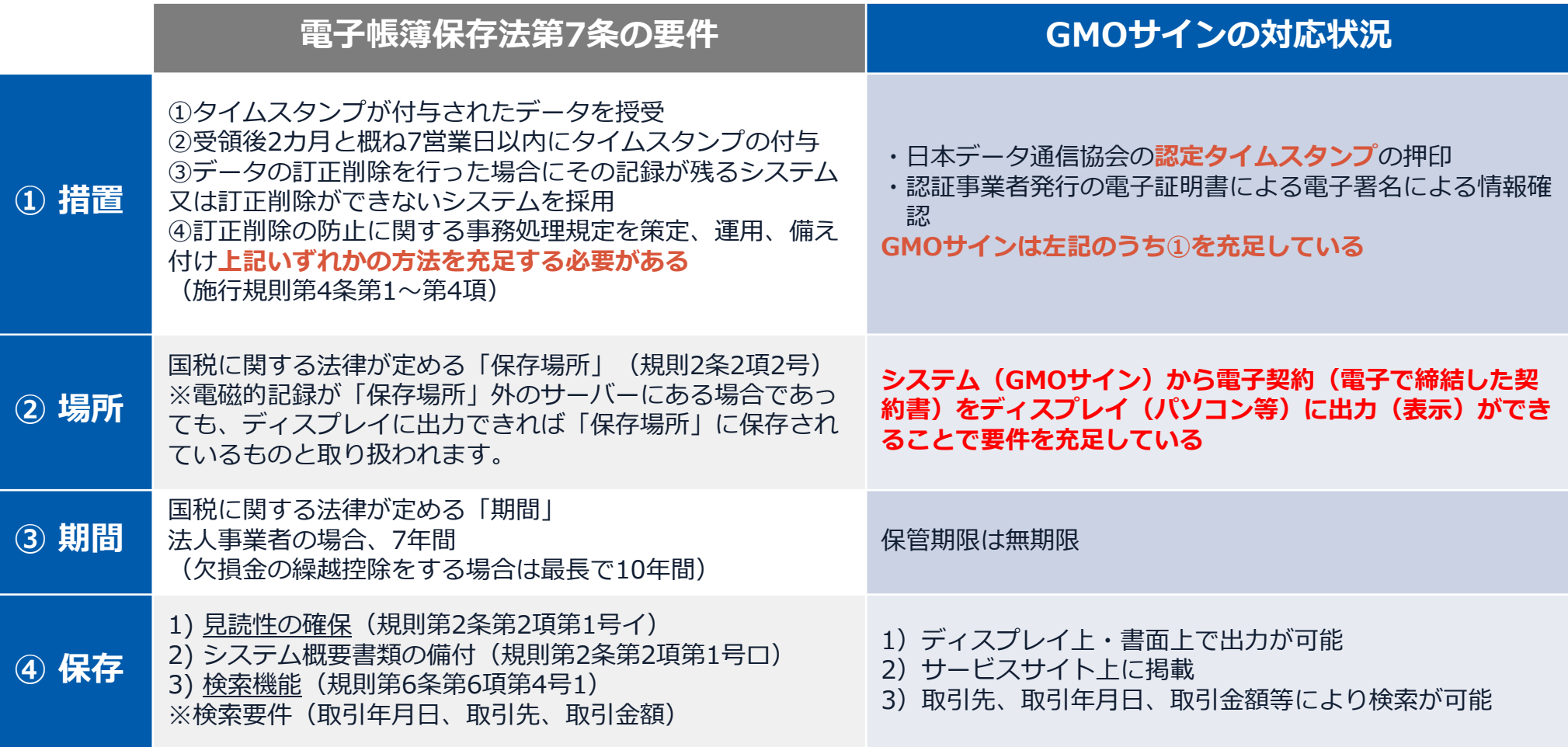

2022年1月の電子帳簿保存法改正によりGMOサインのシステムは「優良」の区分に該当します

電子帳簿保存法

#### 印紙税法第2条は、課税対象となる**「文書には、…印紙税を課する。」と規定**しています。

この「文書」に電子契約が該当するかが問題となりますが

内閣総理大臣による答弁および国税庁への照会への回答において

# **電子文書には印紙税が課税されない**と明言されています。

### **※内閣参質162第9号 平成17年3月15日**

http://www.sangiin.go.jp/japanese/joho1/kousei/syuisyo/1 62/touh/t162009.htm

「事務処理の機械化や電子商取引の進展等により、これ まで専ら文書により作成されてきたものが電磁的記録に より作成されるいわゆるペーパーレス化が進展しつつあ るが、**文書課税である印紙税においては、電磁的記録に より作成されたものについて課税されない**」

# **※国税庁ウェブサイト 照会事項への回答**

https://www.nta.go.jp/about/organization/fukuoka/bunsh okaito/inshi\_sonota/081024/02.htm

「注文請書の現物の交付がなされない以上、たとえ**注文 請書を電磁的記録に変換した媒体**を電子メールで送信し たとしても、ファクシミリ通信により送信したものと同 様に、課税文書を作成したことにはならないから、**印紙 税の課税原因は発生しない**」

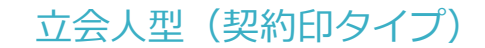

# **電子契約システムでメール認証など**を行い **サービス事業者の電子証明書**で署名

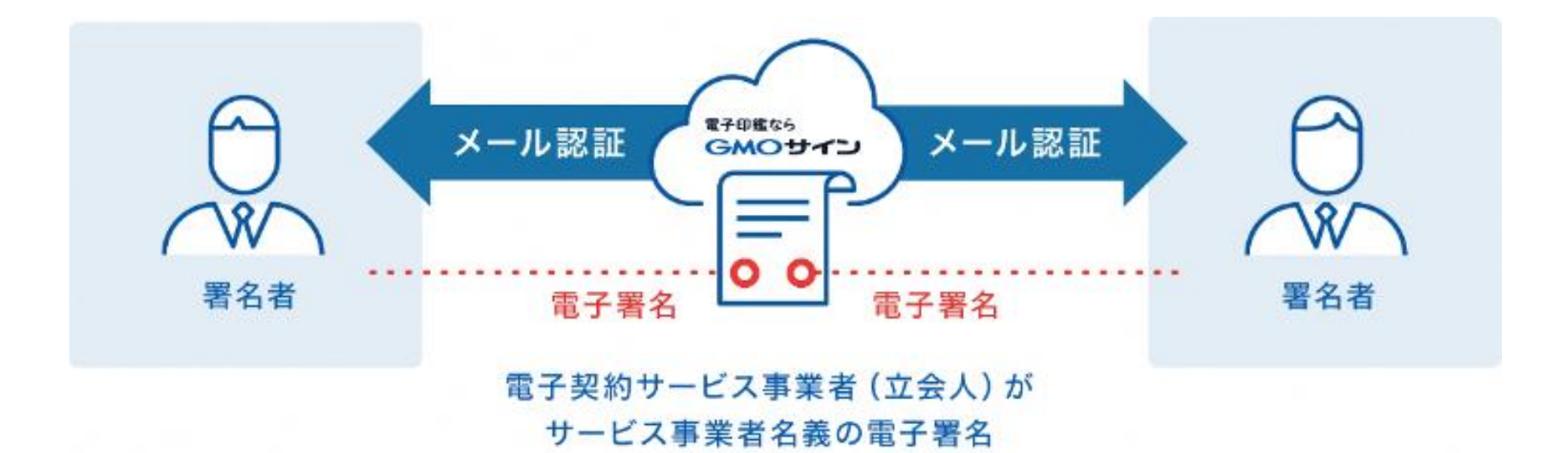

# **受注者はインターネット環境と電子メールアドレスが あれば利用可能。知多市と契約締結を行う場合は、利用に 係る費用負担もありません。**

## 5つのポイント

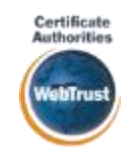

全世界で2500万枚の発行実績があ る証明書発行システムと直接連携。 国際的な審査基準(WebTrust)を 満たす電子認証局を子会社にもつ当 社だからこそ実現できる信頼性を提 供します。

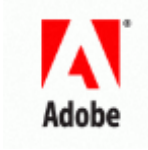

### 身元確認済み電子証明書 Adobe Approved Trust List **国内シェアNo.1の電子認証局と連携 Adobe認定のルート証明書を採用**

Adobe社より要求される厳格な技 術要件を満たす信頼性の高いルー ト証明書を使⽤。Adobe Reader でも簡単に電子署名の有効性を検 証でき、締結相手方にも安心いた だけます。

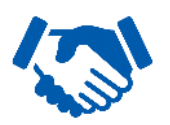

#### 税務対応も安心 **電子帳簿保存法に標準対応**

税法上で要求される検索機能や見 読性を標準実装。締結済みの電子 契約を紙に印刷することなくその まま長期保存が可能。

**タイムスタンプ**

#### **認定タイムスタンプを 誌ルライムヘランノで**<br>標準付与/各種法令にも適合 ┃┃ 費用の負担無しで締結が可能

セイコーソリューションズ社の認定 タイムスタンプを標準付与。時刻保 証とともに非改ざん性も担保。e-文 書法や電子帳簿保存法などの各種法 令にも対応。

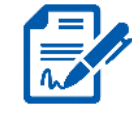

### **立会人型電子署名に対応**

電子契約事業者名義の電子証明書を 利用して署名を行うので相手方の費 用負担がありません。また、メール 認証だからスピーディに契約締結。

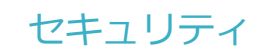

#### **安全性 信憑性**

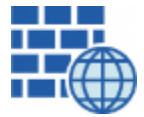

**WAF** (Web Application Firewall) 不正な攻撃からシステムを保護

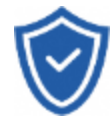

# **セキュリティ診断**

外部のセキュリティ専門業者による ぜい弱性診断を定期的に実施

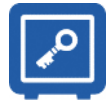

#### すべての署名鍵は、堅牢な環境で 生成・保管し、不正利用を防止 **専用環境**(HSM)**で署名鍵保管**

#### **ファイル暗号化** z 1つ1つの契約データごとに 個別の暗号化を実施し安全に保管

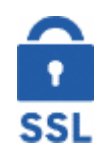

#### **通信の暗号化** SSLにより通信を暗号化し

盗み見や改ざんを防止

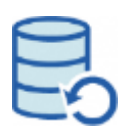

### **データバックアップ**

すべての契約データを毎⽇バックアップ 日次でバックアップしているほか 月次・年次でもバックアップを実施

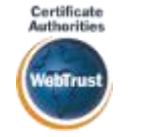

#### **WebTrustの厳格な審査をクリア**

システムで使⽤する電子証明書は 国際的な電子商取引保証基準に準拠

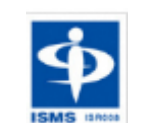

#### **セキュリティ基準 ISMS取得済**

情報セキュリティマネジメントシステム ISO/IEC 27001:2013・JIS Q 27001:2014

#### **内部統制**

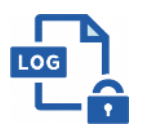

#### **操作ログ管理機能**

契約文書の閲覧やダウンロードなど 各種操作を保存しており追跡が可能

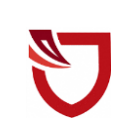

#### **多要素認証・IP制限・SSO**

ワンタイムパスワードなど、高度な認証方法に より社外からの業務外のアクセスや 情報漏洩対策も万全

**サポート**

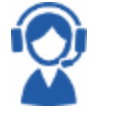

#### **連絡窓口**

電話・メール・ウェブフォーム ウェブ会議システム・ウェブチャット

# 3 電子契約の流れ

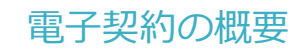

#### **知多市の電子契約**

# 電子入札案件の内、建設工事、設計・測量・建設コンサルタント等業務の契約 ※電子契約できない契約もあるので注意(下記【電子契約対象外】参照) **※令和5年10月から導入していきます。(10/3指名通知分から) 開始時期 対象**

※受注者同意のもと電子契約で契約締結を行います。 (受注者の意向により、**従来どおり紙面での契約も可能です。**)

#### **【電子契約対象外】**

- ・法令等で書面化義務のある契約※
- ・契約期間が10年を超える契約
- ・個人(個人事業主(開業届を税務署に提出している個人)を除く)との契約

※電子化に規制の残る契約文書の例

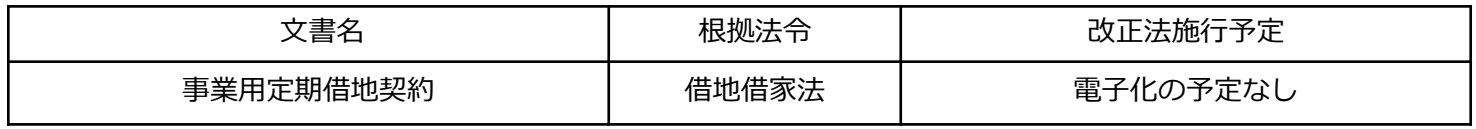

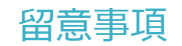

# **書面での契約事務との変更点**

**1 契約締結日は契約書に記載する日付(発注者・受注者双方が契約内容について合意した日)で、そ の日までに双方が電子署名を講じます。**

〔根拠〉地方自治法第234条第5項

**2 契約締結日は落札決定日の7日後、履行開始日は契約締結日の翌日です。**

#### **3 契約書に「電子契約書の取扱いに関する特約書」を添付します。**

万が一契約締結日までに双方の電子署名が完了せず、タイムスタンプの日付が契約締結日以降にな ってしまった場合でも、契約締結⽇から効力を有すると定めた特約書を添付します。

#### **4 入札時に、事業者に「電子契約利用申出書」を提出していただきます。**

- ・指名通知時、電子契約対象案件は、「指名通知書の追加事項」にその旨を記載します。
- ・契約締結権限者の役職氏名、利用するメールアドレス等を申出書に記入し提出していただきます。

#### **5 収入印紙は不要です。**

電子契約で締結する際の契約書のイメージ

◎契約書は、これまでと同じ仕様の契約書を使用します。 ◎契約締結日は、落札決定日の7日後の日付が印字されてい ます。

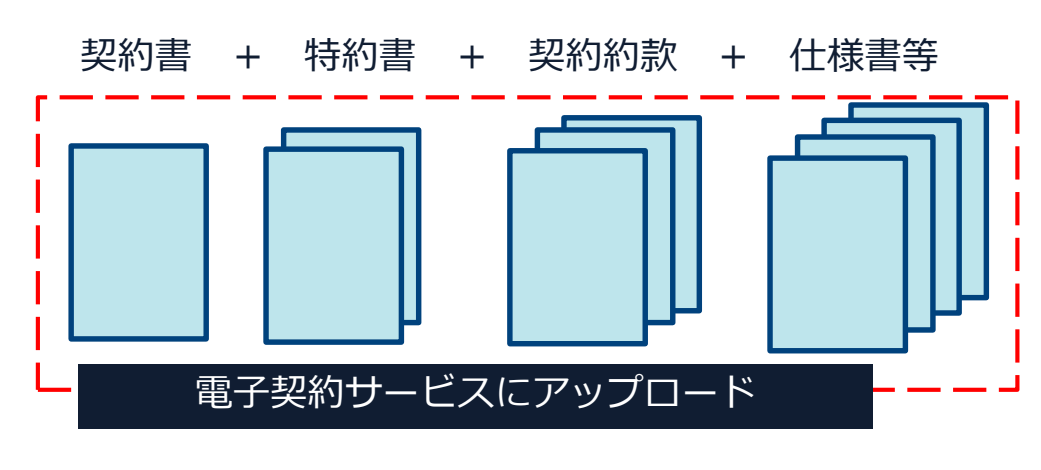

① 契約書

- ② 電子契約書の取扱いに関する特約書
- ③ 契約約款
- ④ 仕様書、設計書、図面等

参考:アップロードファイルの上限は合計200MB、100ファイル 1ファイルあたり50MBまで

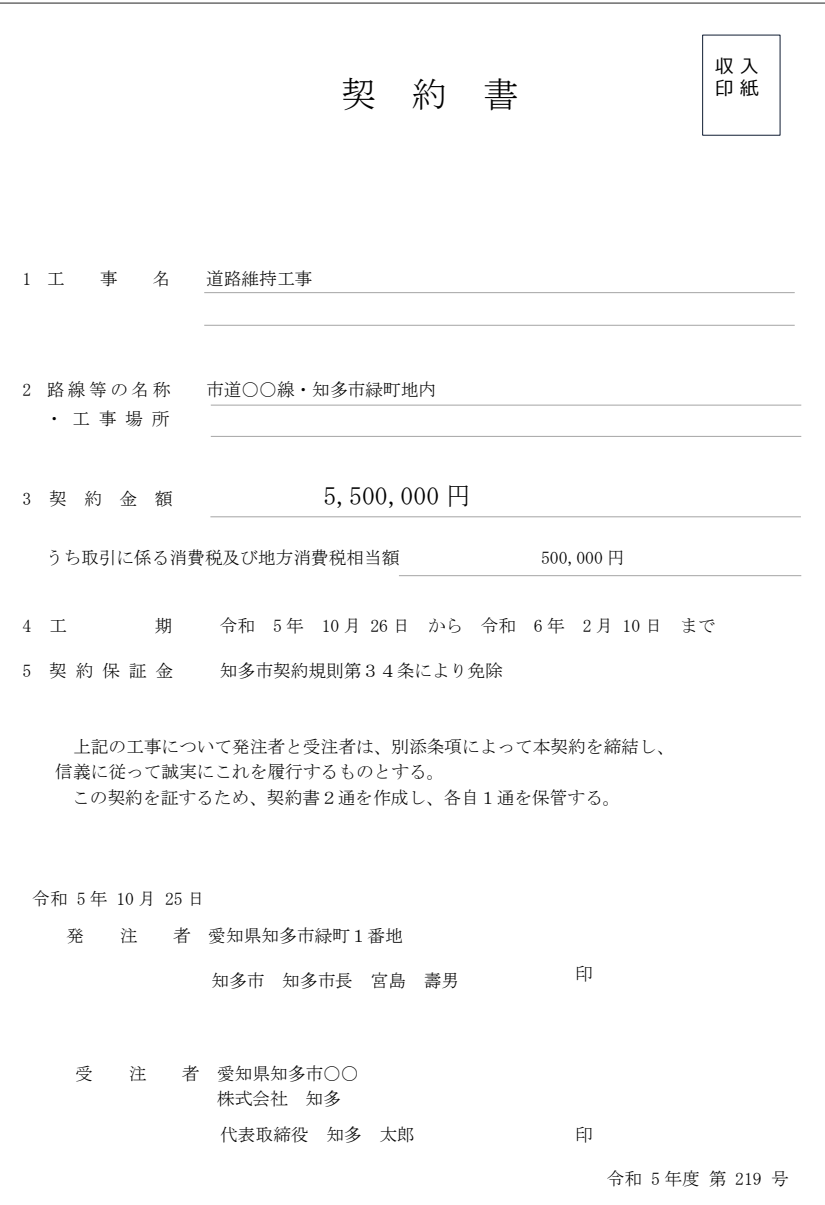

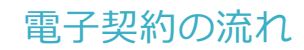

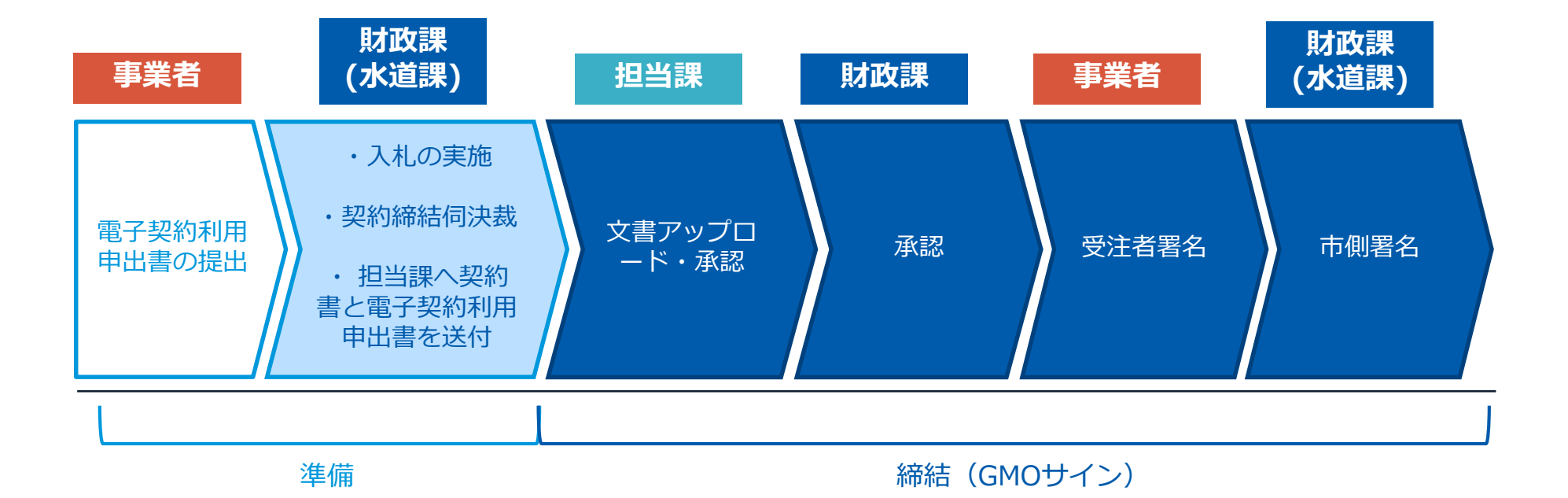

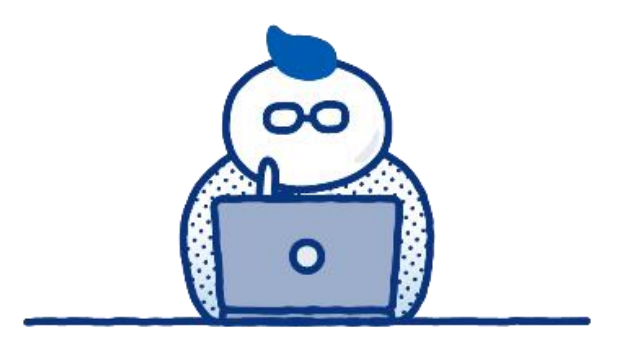

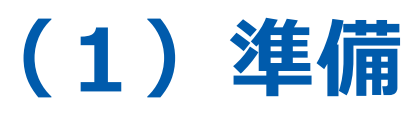

#### 電子契約利⽤申出書

#### 電子契約利用申出書を提出していただきます

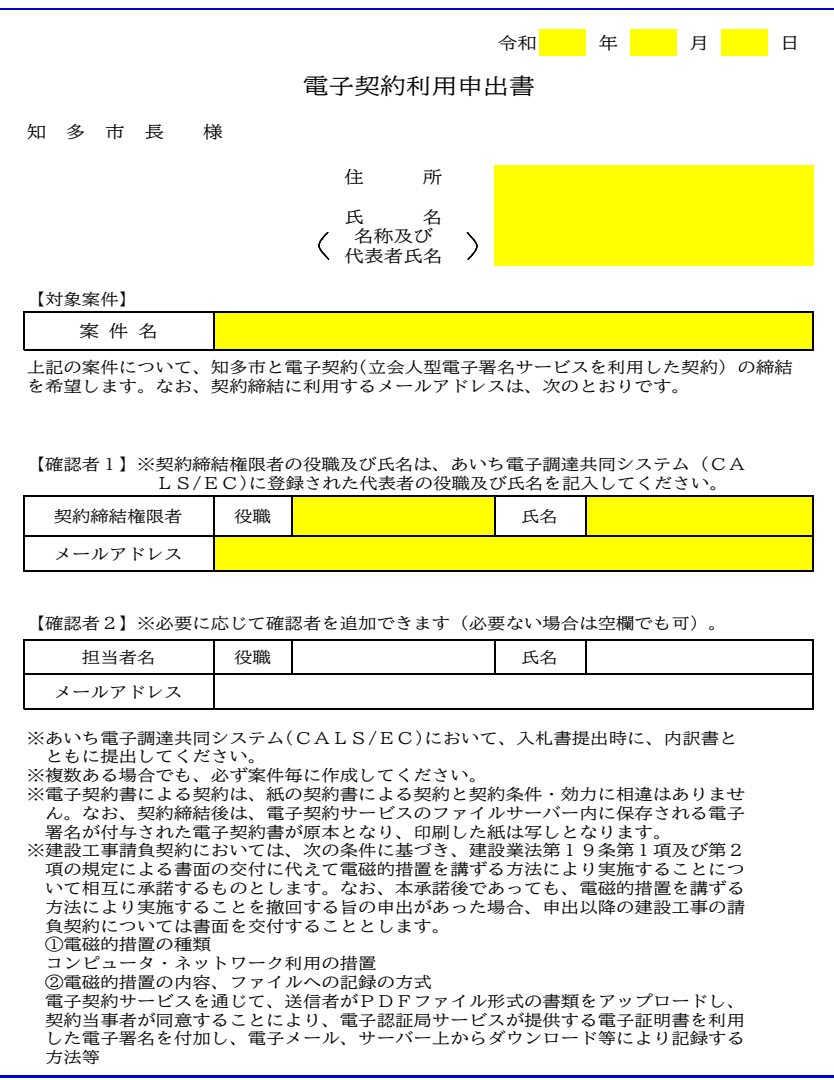

#### **「**電子契約利⽤申出書**」の提出について**

〇電子契約はメールでのやり取りになるため、契約相手 方のメールアドレスを確認する必要があります。 〇電子契約を締結する権限のある方のメールアドレスを 必ず記入してください。

〇担当者(確認者2)の欄に記載されたメールアドレス が第一署名者となります。

〇契約締結権限者(確認者1)の欄に記載されたメール アドレスが第二署名者となります。

〇確認者が1人の場合は、担当者(確認者2)の記入は 不要です。

#### **【提出方法】**

あいち電子調達共同システム (CALS/EC) において、入 札時に内訳書とともに提出してください。 ※システムは、複数ファイルを添付することができない ため、電子契約利用申出書は、内訳書のエクセルと同じ シート内に作成してあります。

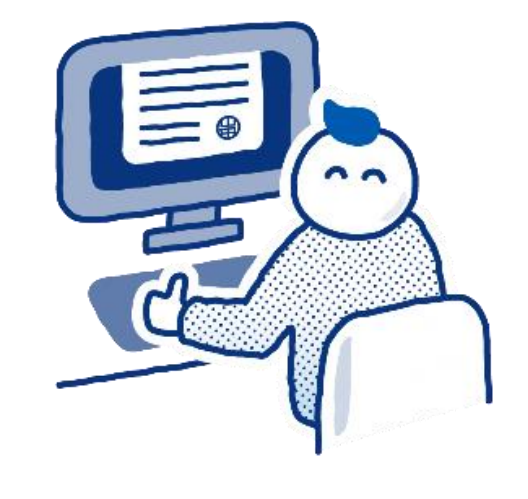

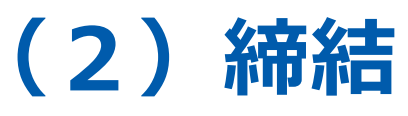

# **① 受注者に署名依頼メールが届きます**

メール件名「知多市様より▲▲▲への署名依頼が届いています」

メール差出元「電子印鑑GMOサイン <noreply@gmosign.com>」

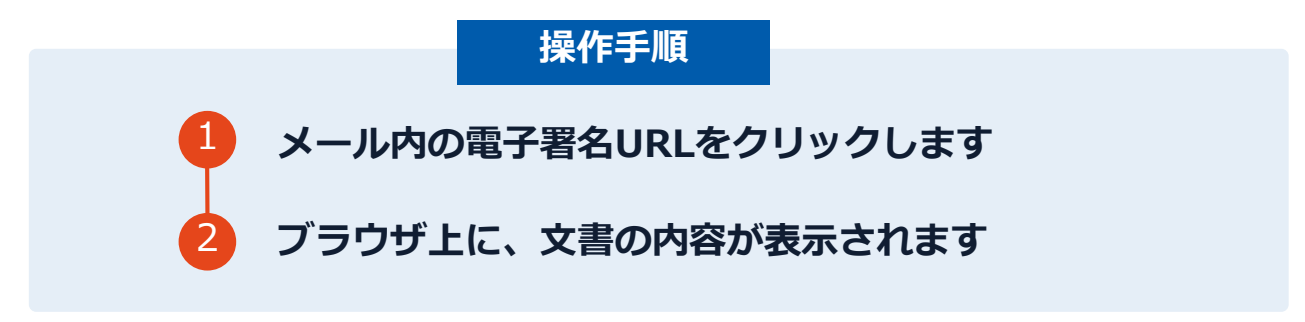

・受注者のあらかじめ設定したメールアドレスに、契約書の確認依頼のメールが届きます。 ・メールが届きましたら、URL(文書を確認するボタン)より速やかに電子契約サービスにアク セスし、契約書の内容を確認した上で、署名をしてください。

# **② 文書を確認します**

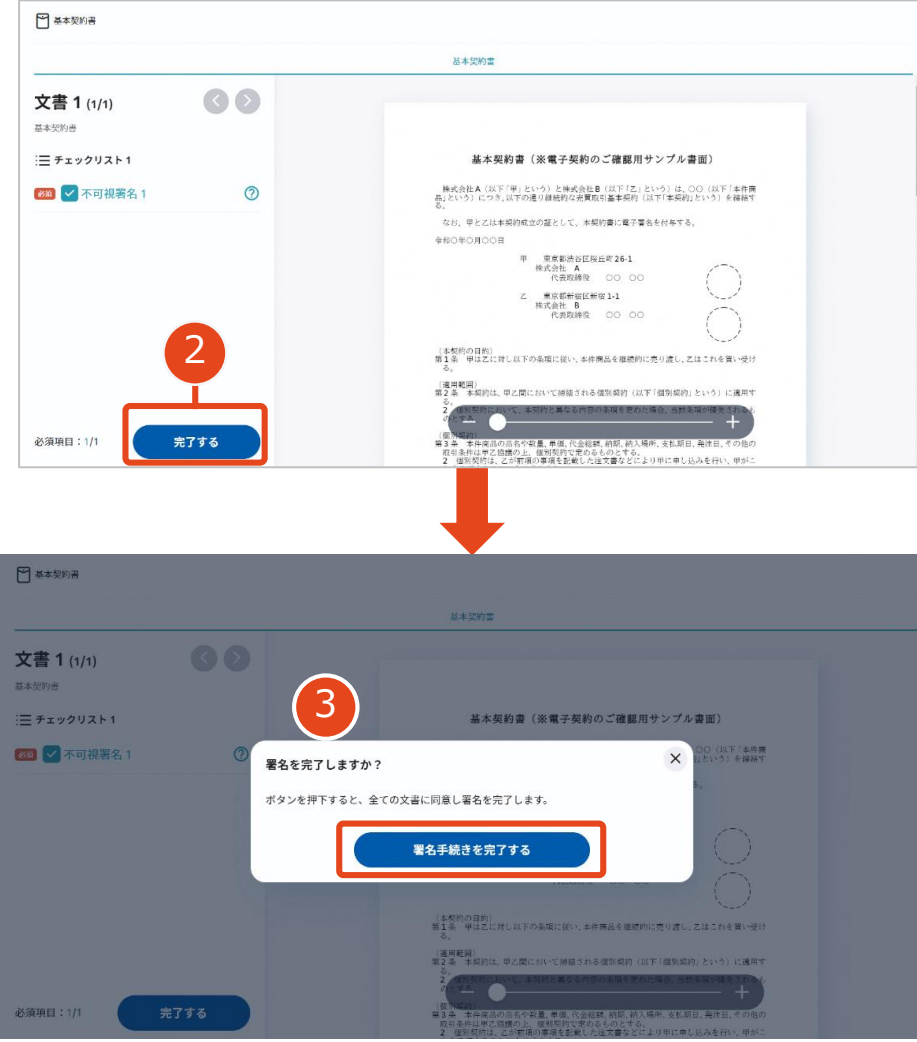

# **操作手順** 1 **文書内容を確認します。** 2 **内容に問題が無ければ、「完了」を押します。** 3 **【完了する】をクリックするとメッセージが 表示されますので、問題なければ【署名手続 きを完了する】をクリックして署名完了です。**

#### **不可視署名について**

〇印影の不要な「不可視署名」となります。 〇印影のある署名(可視署名)と同様に契約締結でき、電 子文書の証拠や安全性も確保できます。

# **複数の文書がある場合、文書表示枠の上部のタブを クリックすることで文書を選択することが可能です**

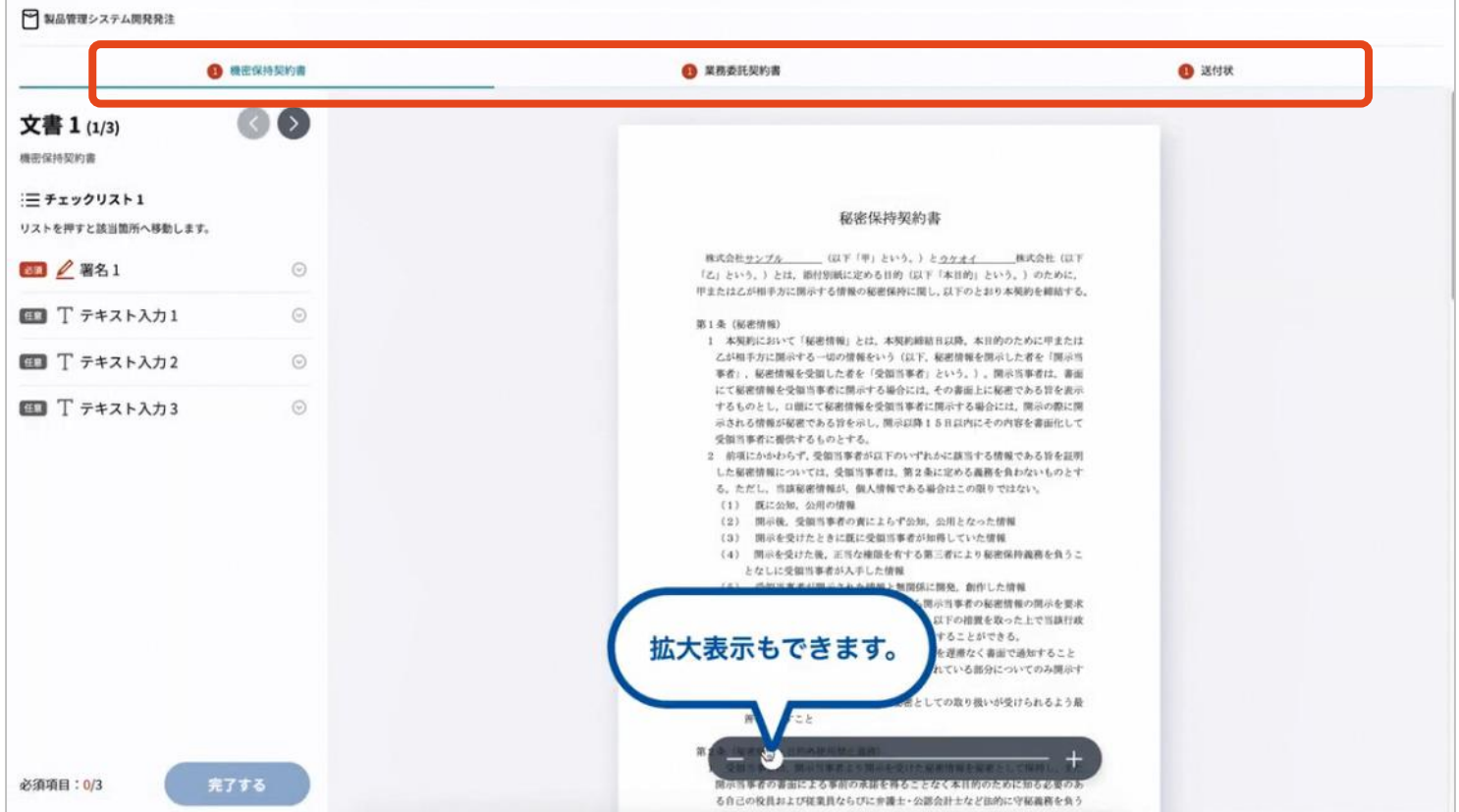

# **③ 市側へ署名依頼メールが届きます**

メール件名「知多市様より▲▲▲への署名依頼が届いています」

メール差出元「電子印鑑GMOサイン <noreply@gmosign.com>」

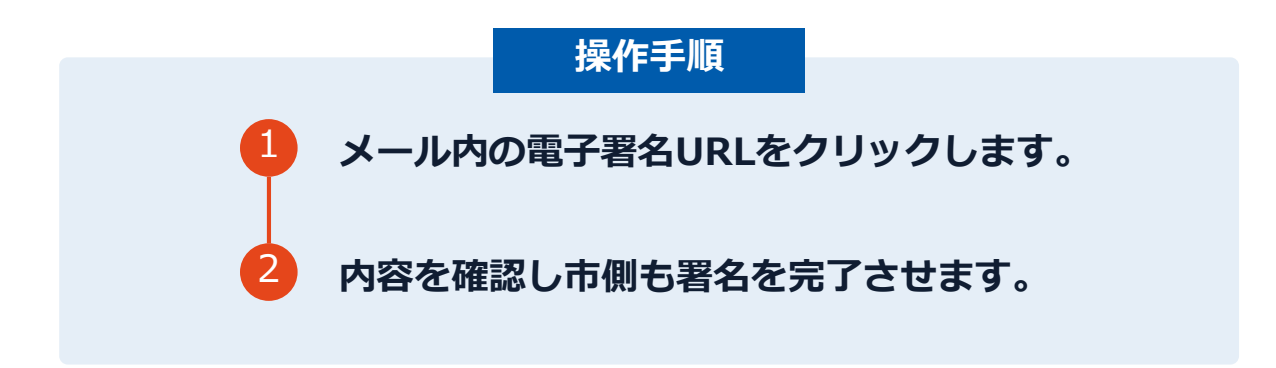

・第一署名者(受注者)の署名が完了しますと自動で第二署名者(市側)へ署名依頼メールが送信されます。

# **契約締結日について**

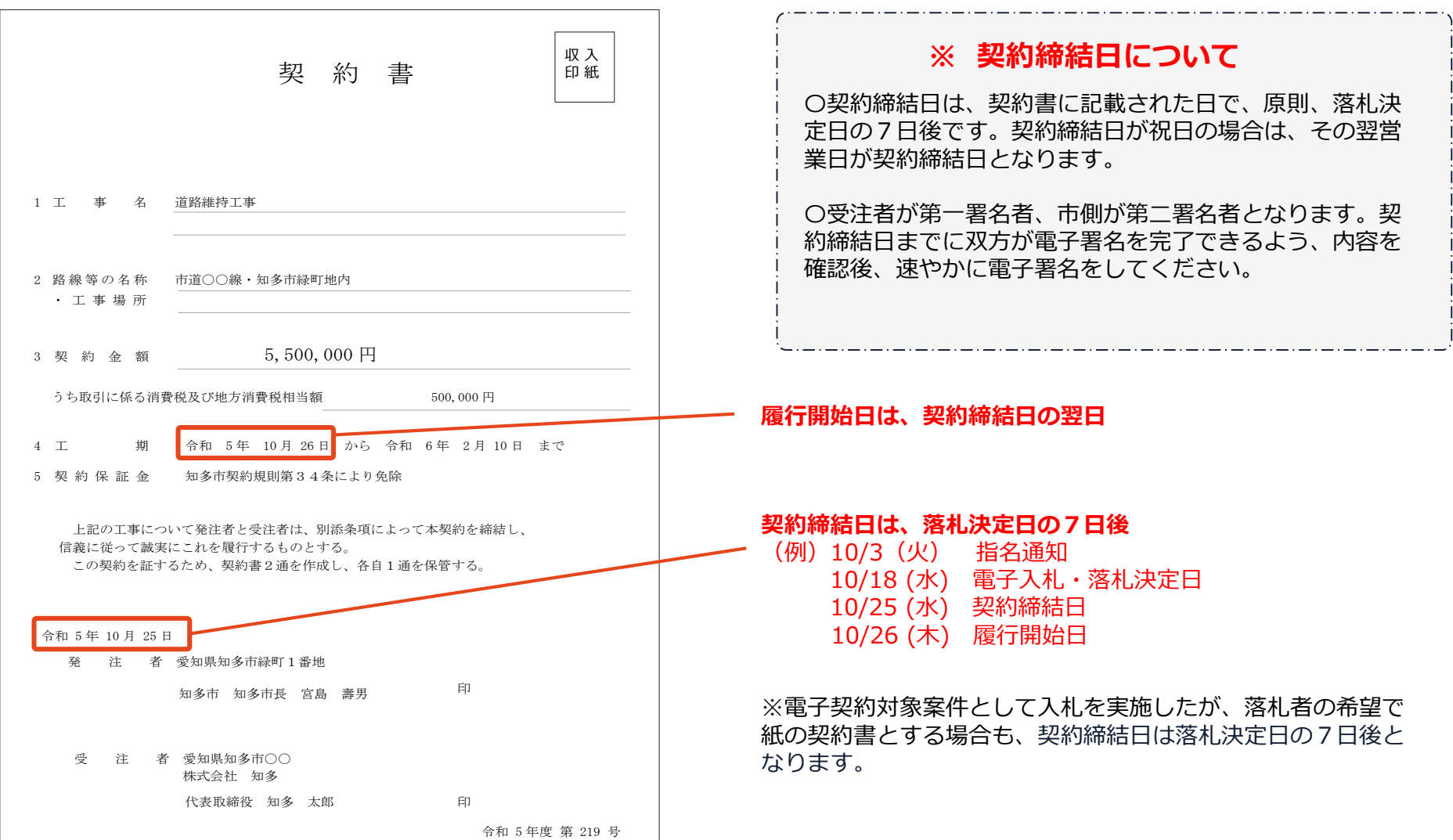

# **電子署名完了メールから契約書のダウンロード**

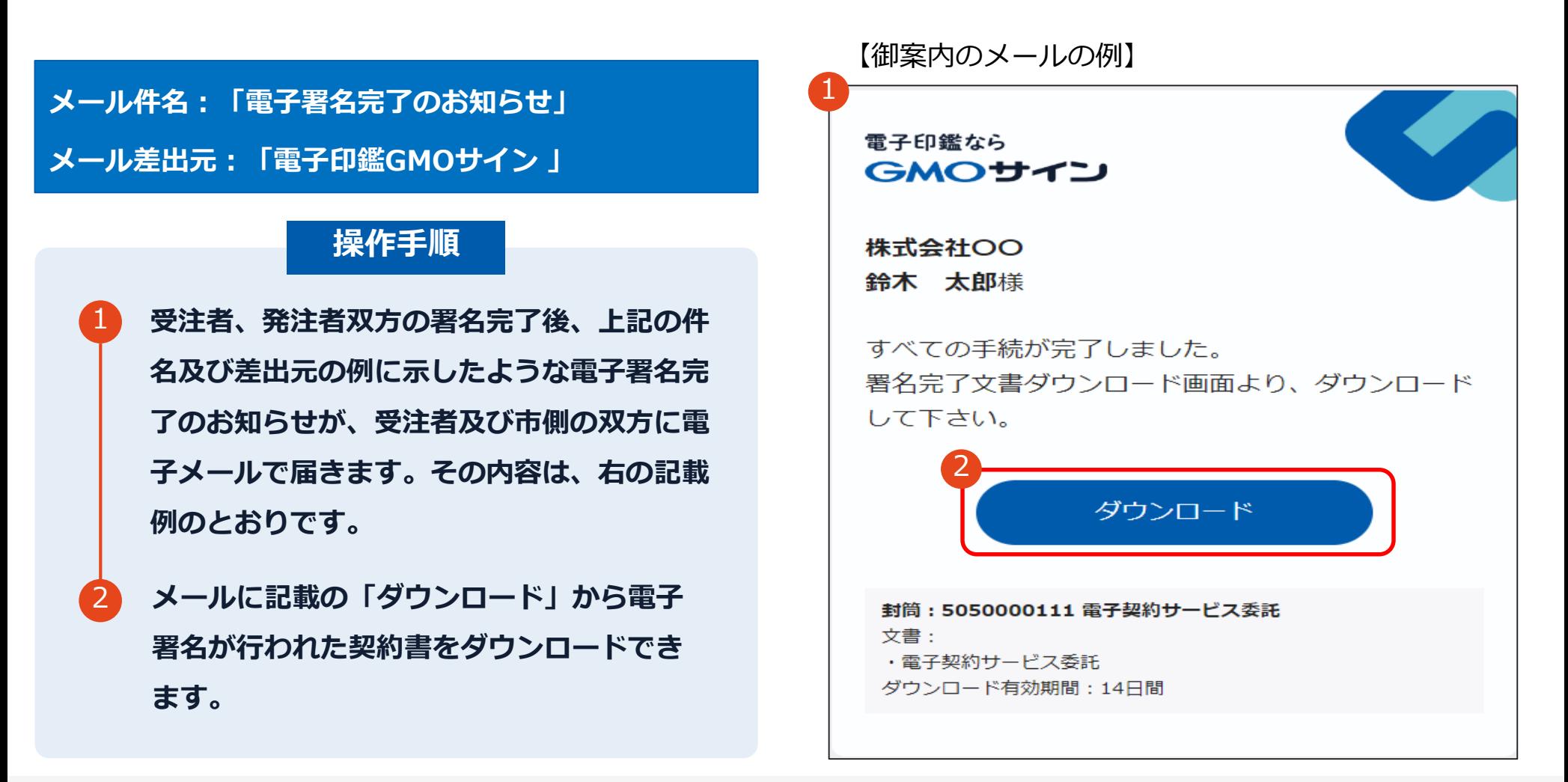

# 電子署名完了メールから契約書のダウンロード

## 操作手順

- 「ダウンロード」をクリックしますと、右のような画面 が表示されます。
- 再度「ダウンロード」をクリックして、電子署名済 みの契約書のPDFデータをダウンロードして、保 管してください。 2
- 3 契約書を「ダウンロード」できる期間は、前述の 「電子署名完了のお知らせ」のメールが到着して から、2週間です。期限を過ぎるとリンク先には、 次のような画面が表示され、ダウンロードができ なくなります。必ずダウンロードして保管するよう お願いいたします。

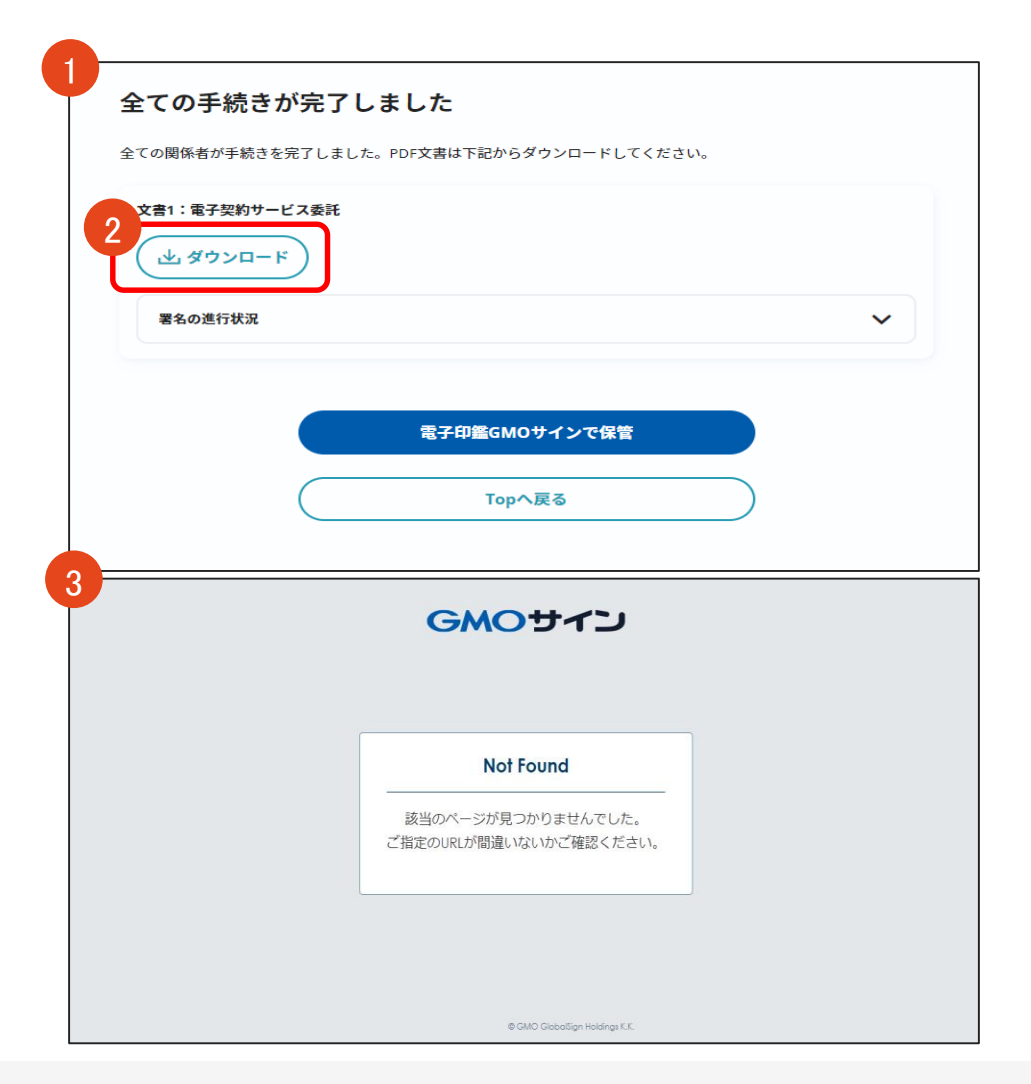

# **電子署名完了メールから契約書ダウンロード**

電子署名完了メールに締結済みの契約書が添付されますが、容量が上限を超える場合は、 契約書は添付されないため、P26-27のように、ダウンロードしていただく必要があります。

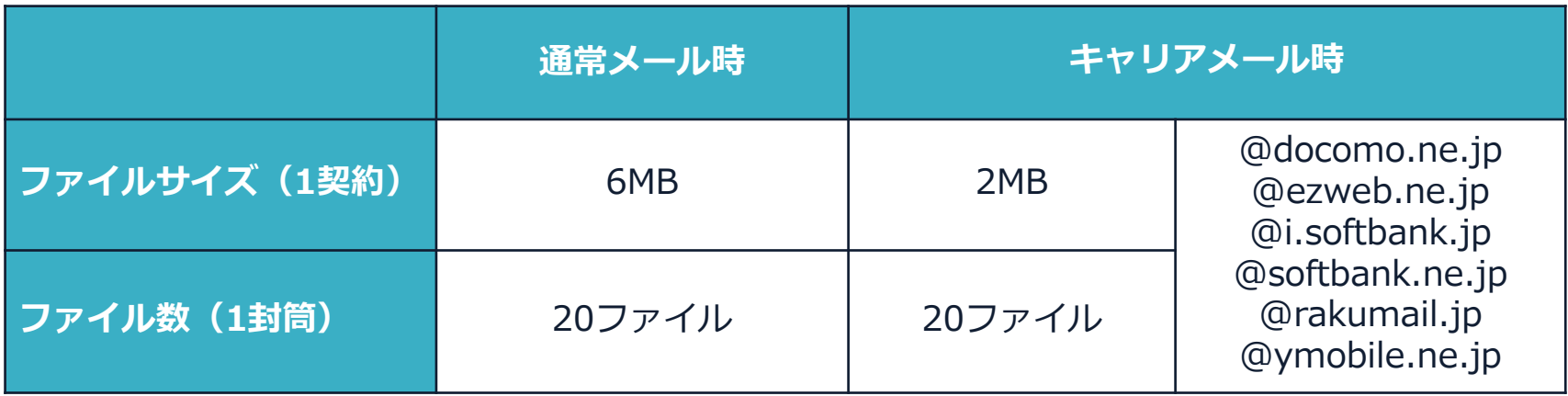

完了メールを受信される方のメールサーバーの設定で、添付ファイル付きメールの受信を制御している場 合がございます。

完了メールが受信できない、添付ファイルがない、迷惑フォルダに入る等の場合は、メールサーバーの設 定のご確認をお願いいたします。

# **署名完了後の画面から無料アカウントをお申し込みする場合**

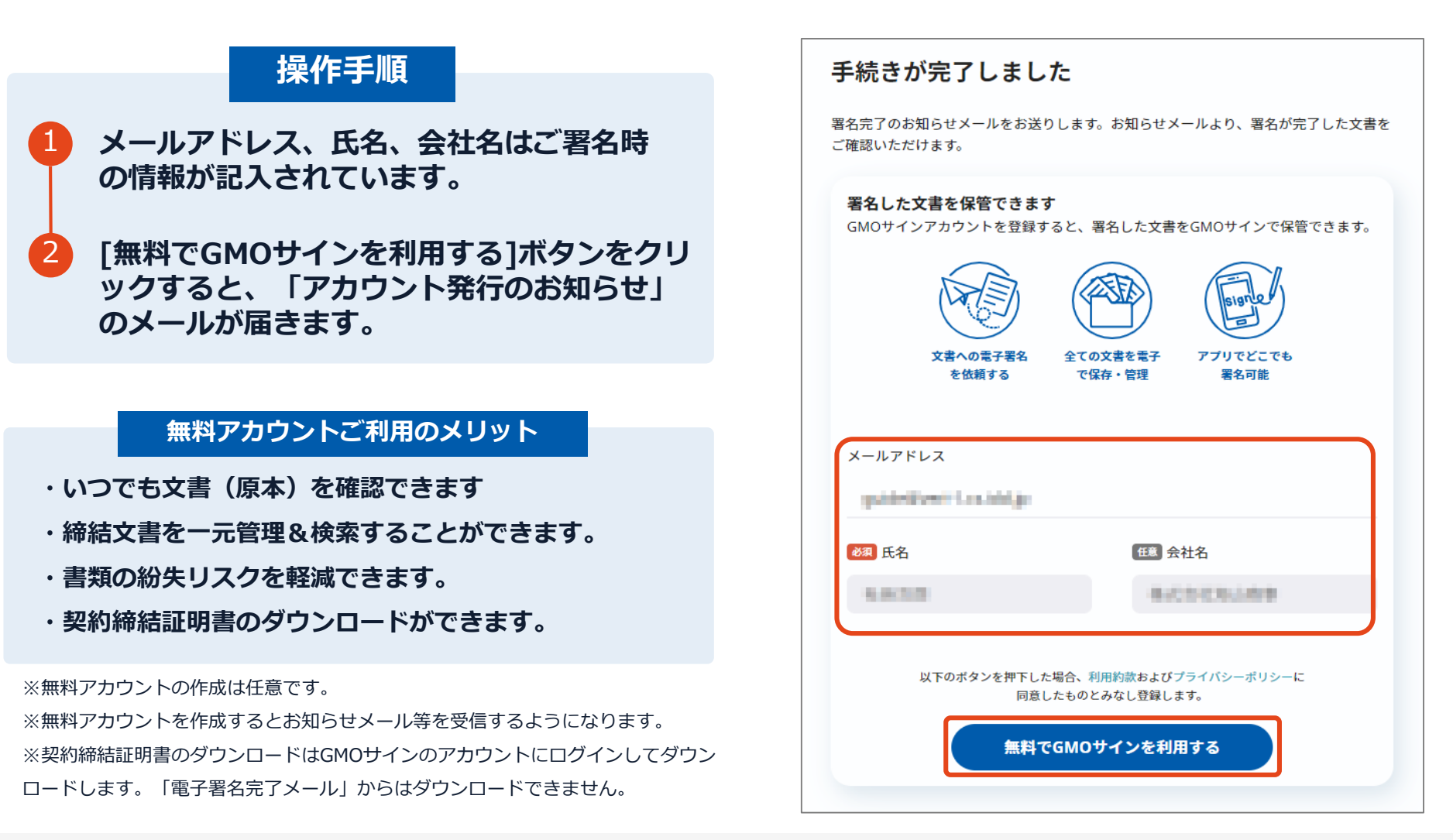

# **署名完了後の画面から無料アカウントをお申し込みする場合**

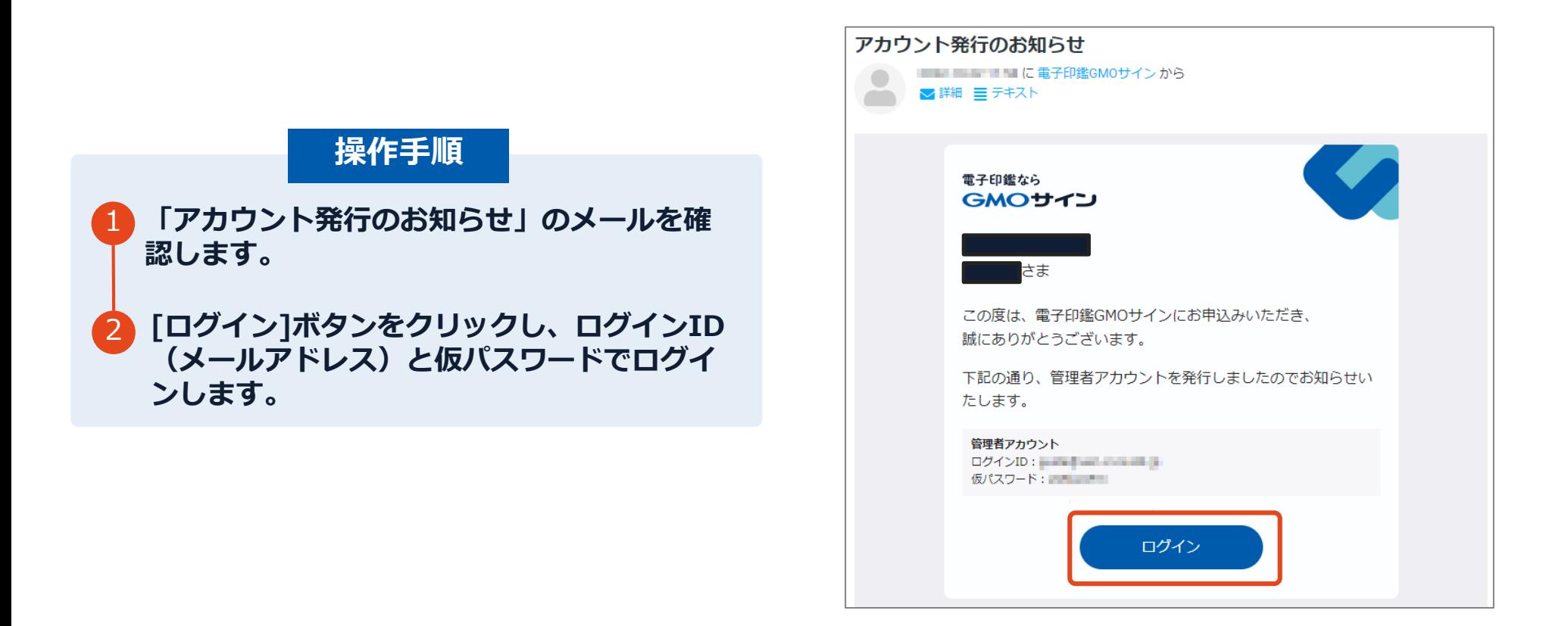

# **署名完了後の画面から無料アカウントをお申し込みする場合**

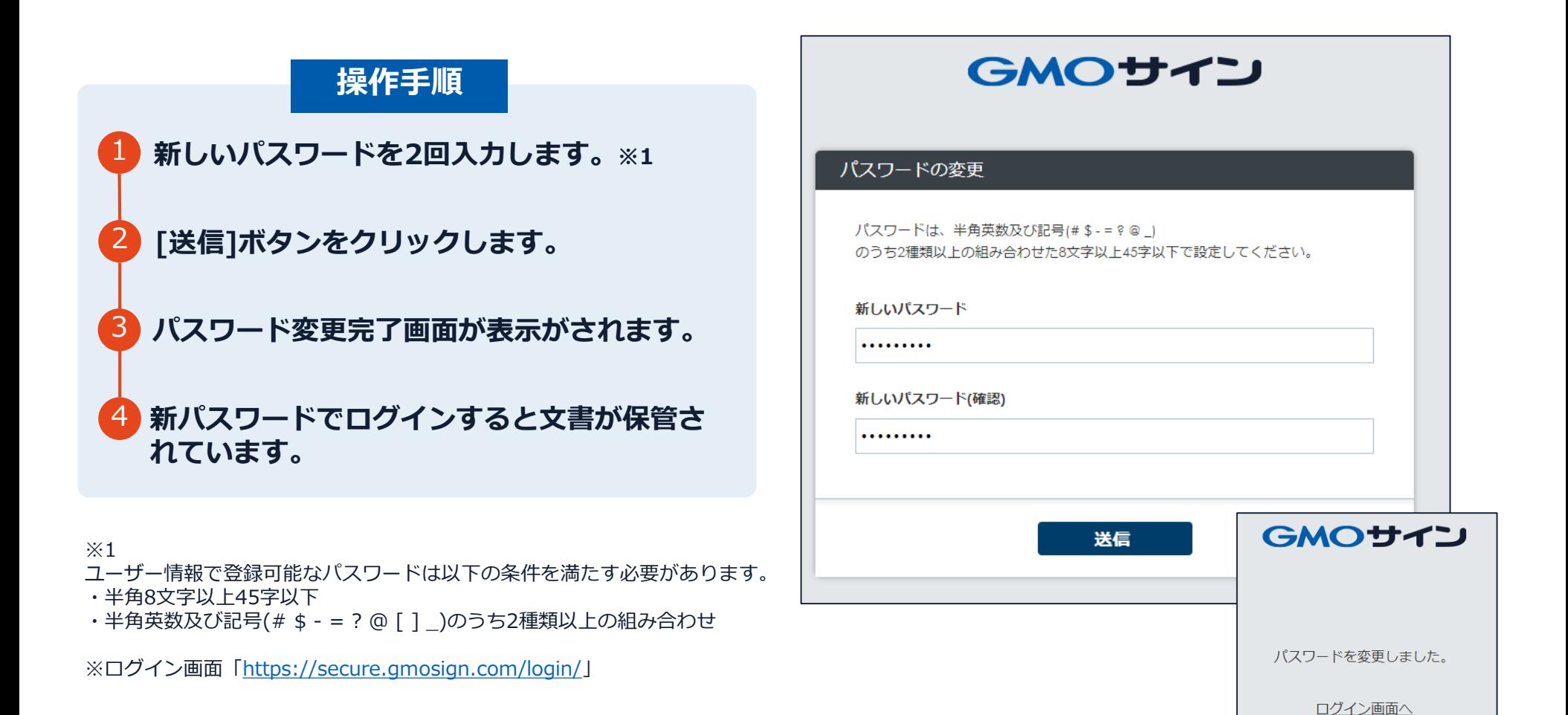

# **後日無料アカウントをお申し込みする場合**

## **無料アカウントお申し込み**

**https://secure.gmosign.com/freeRequestForm2/**

**署名完了時の画面で無料アカウントを発行し なかった場合でも、双方の署名が完了した日 から30日以内に上記サイトから申込みを行え ば、締結済み文書がアカウントに紐づけられ、 保管されます。**

**※アカウント作成を行う場合、必ず電子契約 で利用したメールアドレスと氏名で登録を行 ってください。**

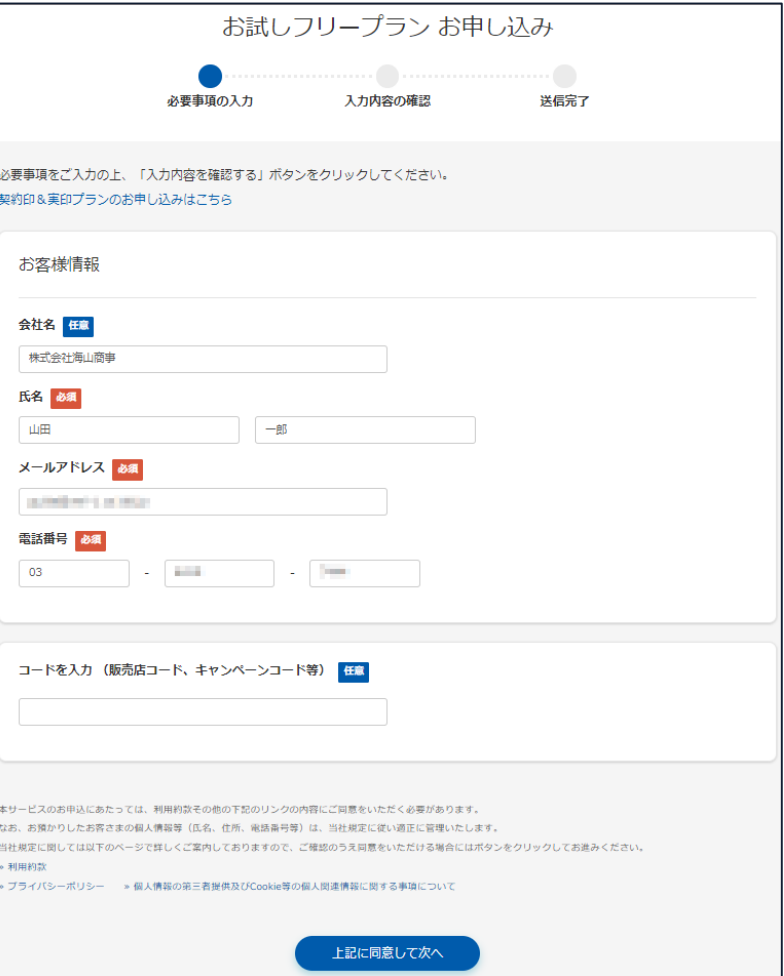

# **署名完了後の文書の状態**

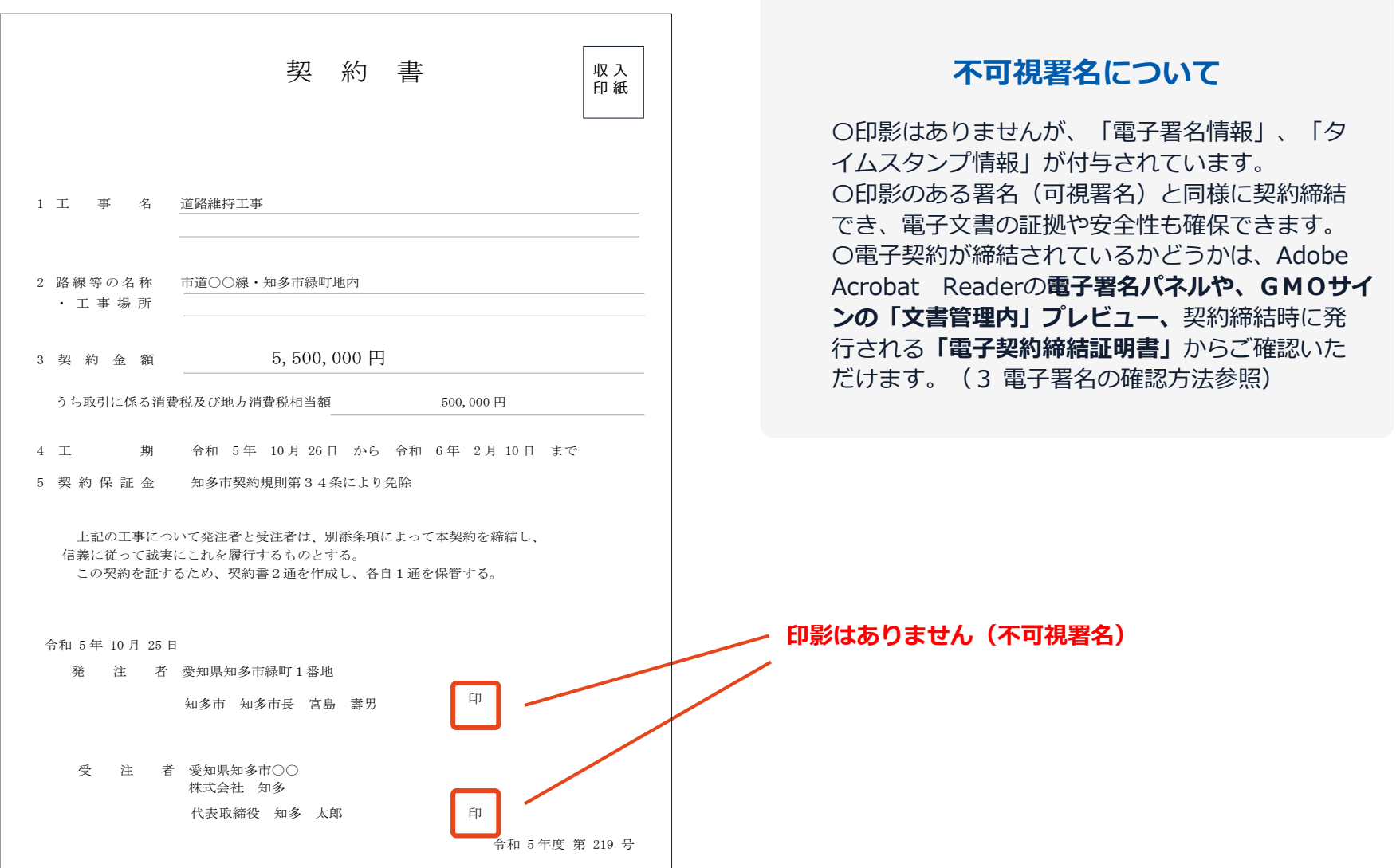

# 4 電子署名の確認方法

### **電子署名の確認方法①**

## **【ダウンロードしたPDF上で確認】**

〇Adobe Acrobat Readerの署名パネルで「電子署名情報」と「タイムスタンプ情報」を確認できます。 ただし、インターネットに接続されたパソコン等で確認する必要があります。

#### **【署名パネル】署名パネルボタンを押すと表示されます。**

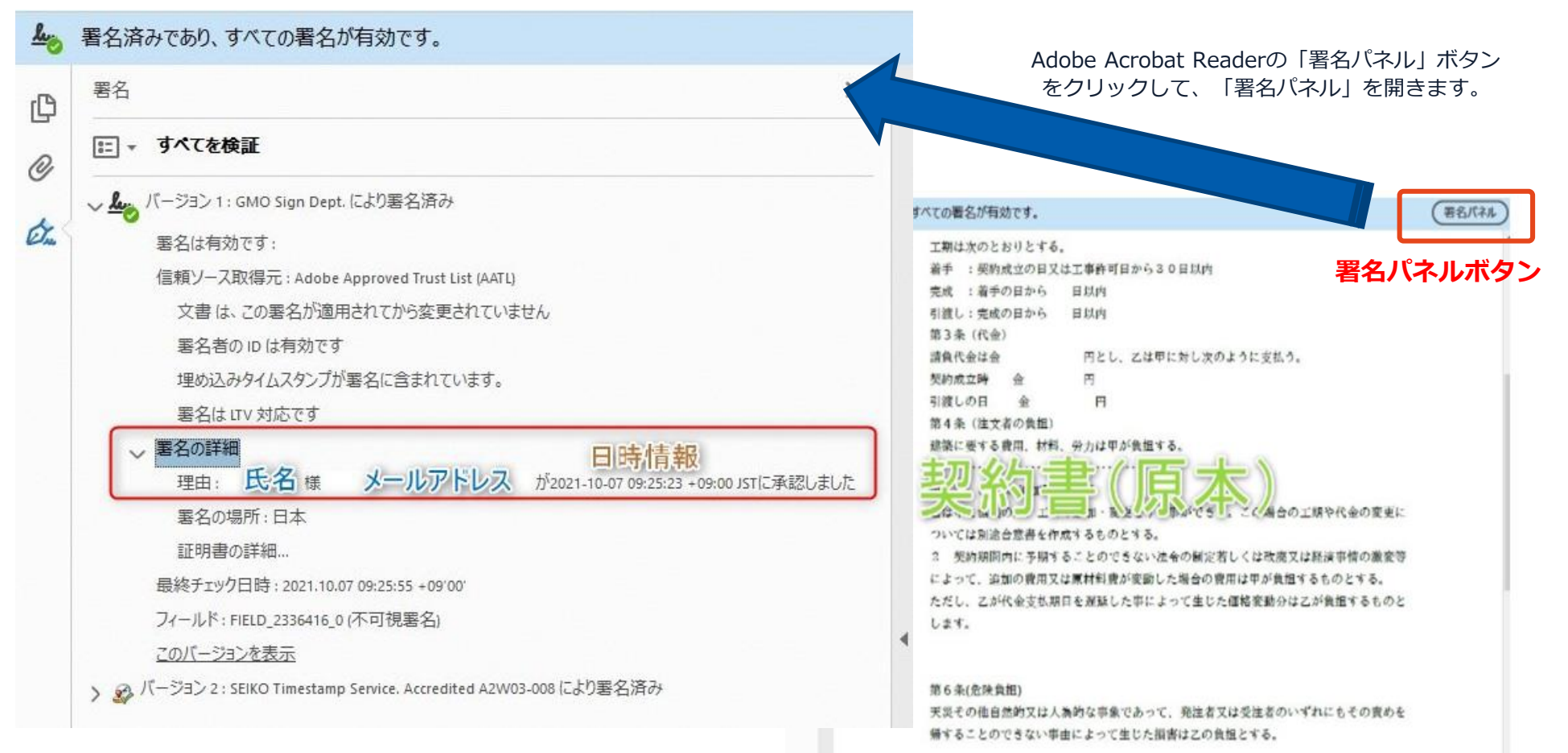

## **電子署名の確認方法②**

### **【GMOサインの「文書管理内」プレビューで確認】**

OGMOサインの「文書管理」内の [プレビュー]表示時に署名者の情報が確認できます ○受注者側のご利用には無料のアカウント登録が必要です。

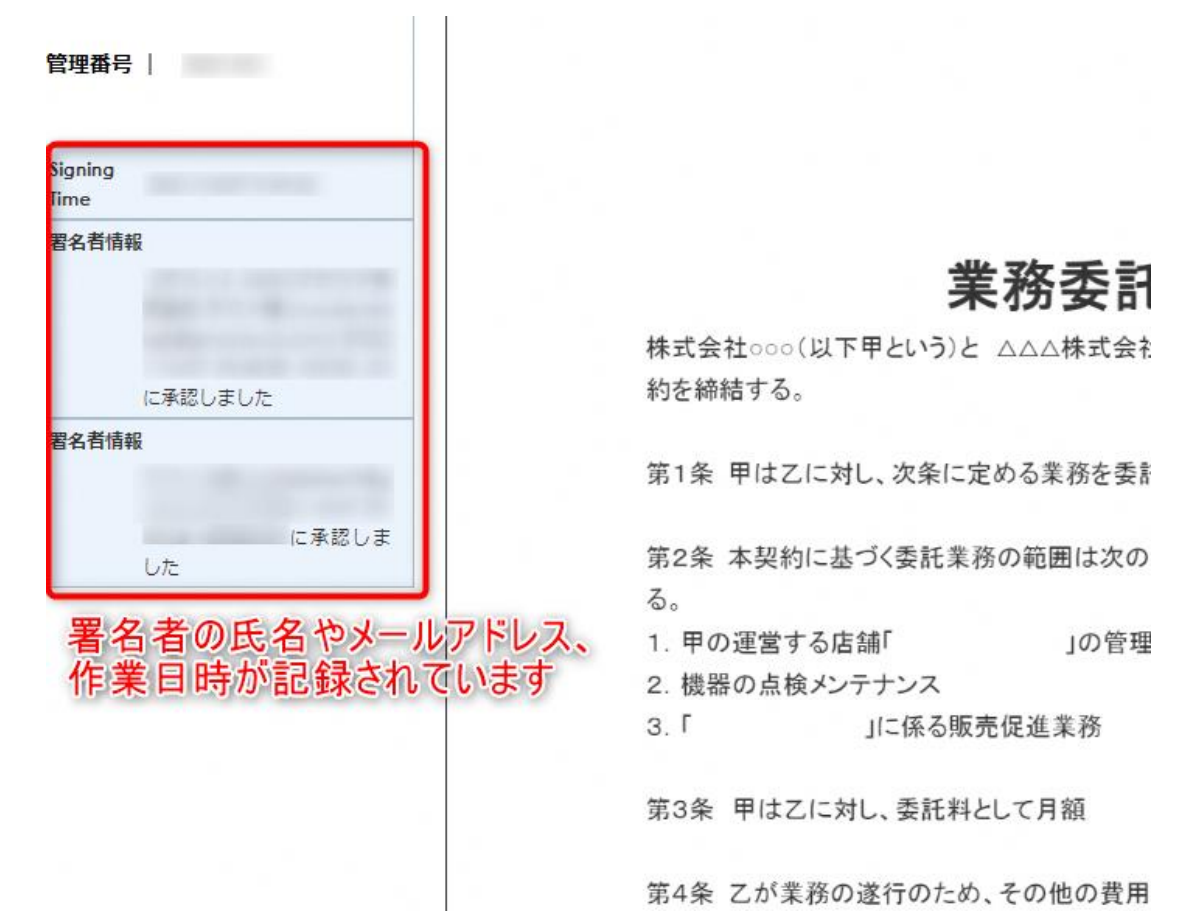

電子印鑑なら **GMOサイン** 

### **電子署名の確認方法③**

#### **【契約締結証明書で確認】**

〇プリントアウトした場合、当証明書を添付することで、PDFファイルを開くことなく情報確認が可能です。 ○受注者側のご利用には無料のアカウント登録が必要です。 〇電子署名済みであることの対外的な証明としてもご利⽤いただけます。 〇契約締結した書類に関しては、左下に紐づけするIDが表示されます。

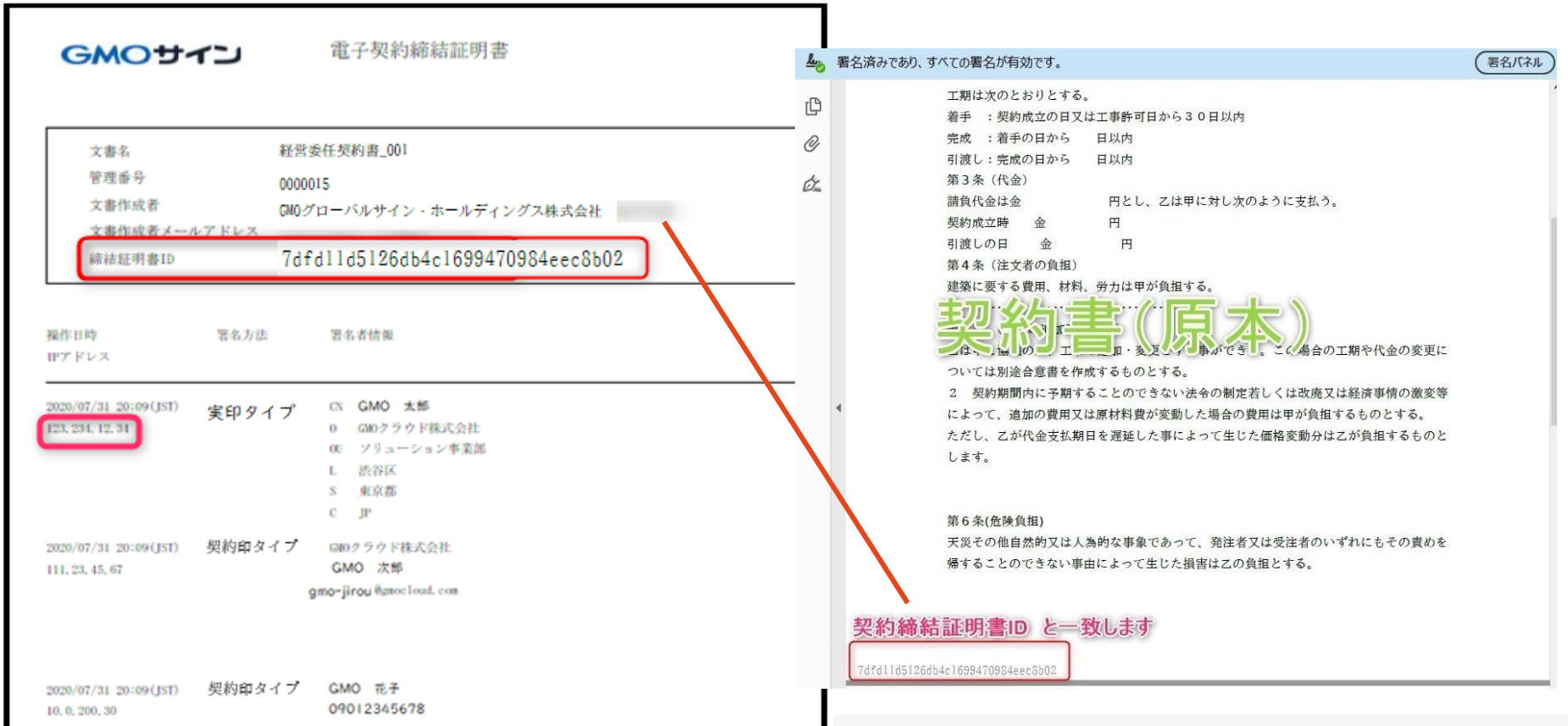

# 5 困ったときは

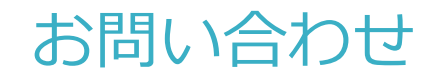

# お気軽にお問い合わせください

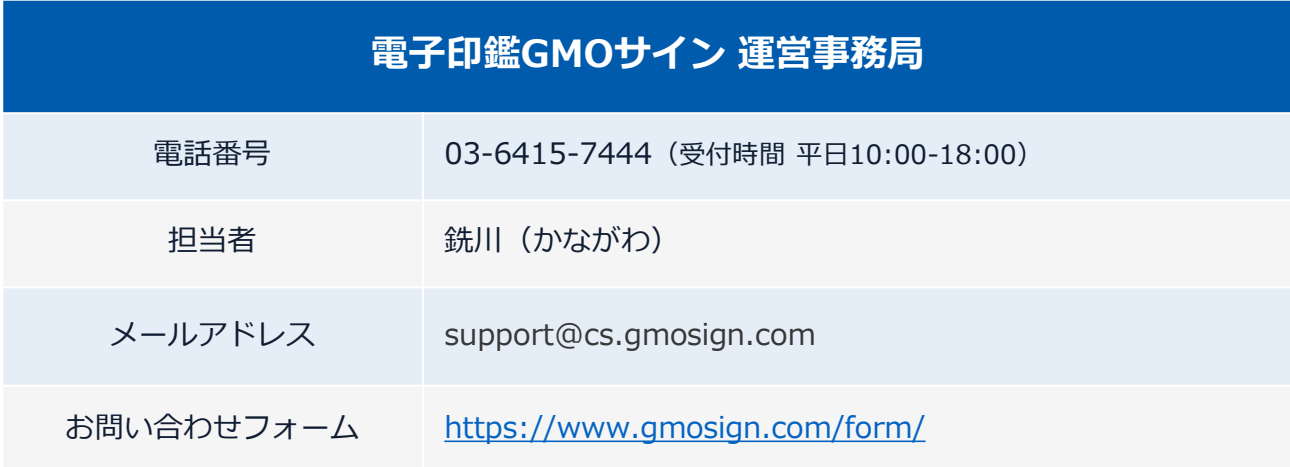

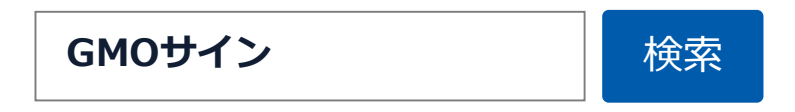

# デモンストレーション